## **Checklists - Documenting Prior Damage**

#### **Overview**

The Prior Damage checklist item is used to document prior damage a vehicle may have before the vehicle repairs are started, such as a scratch, dent, or sun fade. A Prior Damage report can be created using a checklist or Workfile.

#### Open Checklist

In an open workfile, select the **Checklist** button, to open the Checklist dialogue box.

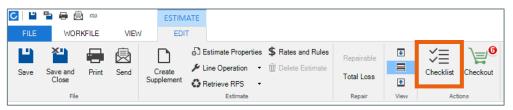

### Documenting **Prior Damage** From the **Checklist Menu**

To document prior damage from the **Checklist** menu, select the checkmark for the **Document prior damage on vehicle** located in the Pre-Repair section. This will open the Document prior damage on vehicle dialogue box.

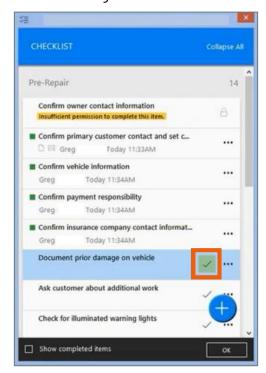

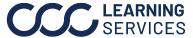

**Documenting Prior Damage** From the Workfile

To document prior damage from the Workfile, select **Prior Damage** from the Vehicle tab. This will open the Document prior damage on Vehicle dialogue box.

Note: If the Prior Damage is completed through the workfile the Prior Damage checklist item will be automatically completed.

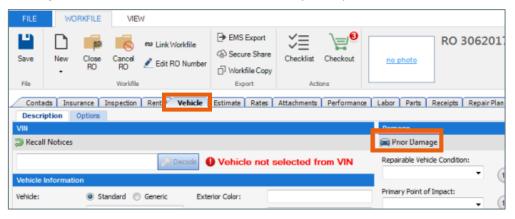

#### **Adding Prior** Damage

The **Document prior damage on Vehicle** dialogue box opens. Here you can add prior damage to the vehicle. When a damage type is selected, an icon will appear in the area selected indicating the kind of damage.

| Step | Action                                                           |
|------|------------------------------------------------------------------|
| 1    | Select side of vehicle where the damage is located.              |
| 2    | Select the type of damage, such as a scratch, sun fade, etc.     |
| 3    | Click to select where the damage is located on the vehicle.      |
| 4    | When finished click <b>OK</b> , to complete this checklist item. |

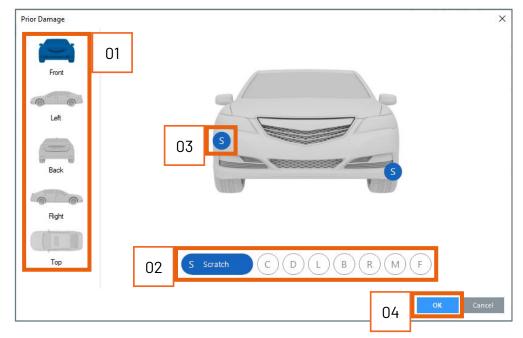

**Printing Prior** Damage Report

When a prior damage report has been created, the report can be printed for the customer to sign acknowledging the prior damage on their vehicle. To print the report:

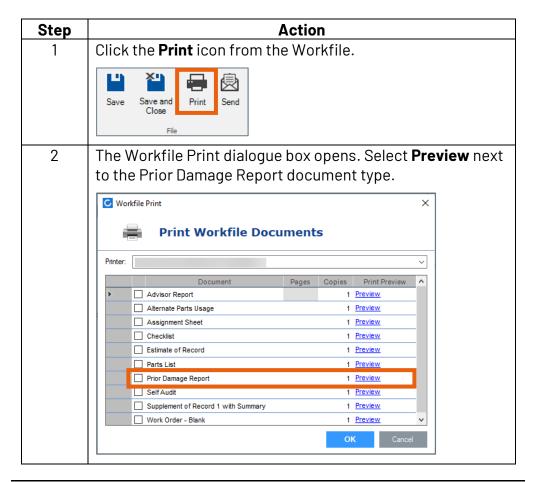

**Printing Prior** Damage Report, continued

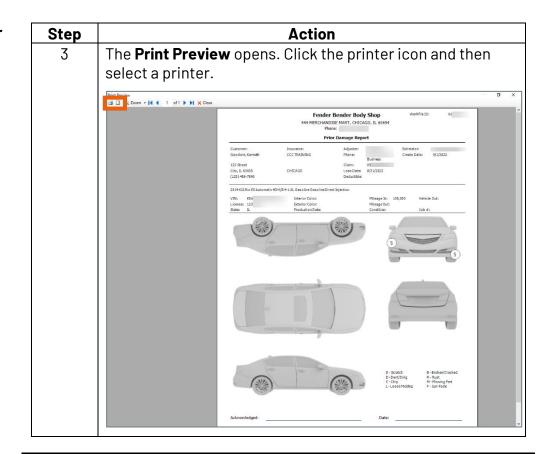